# MATLAB(2)

## **MATLAB** MATLAB でんたいこうかんしゃ しゅうしょう しゅうしゅうしょう しゅうしゅうしゅうしゅうしょう

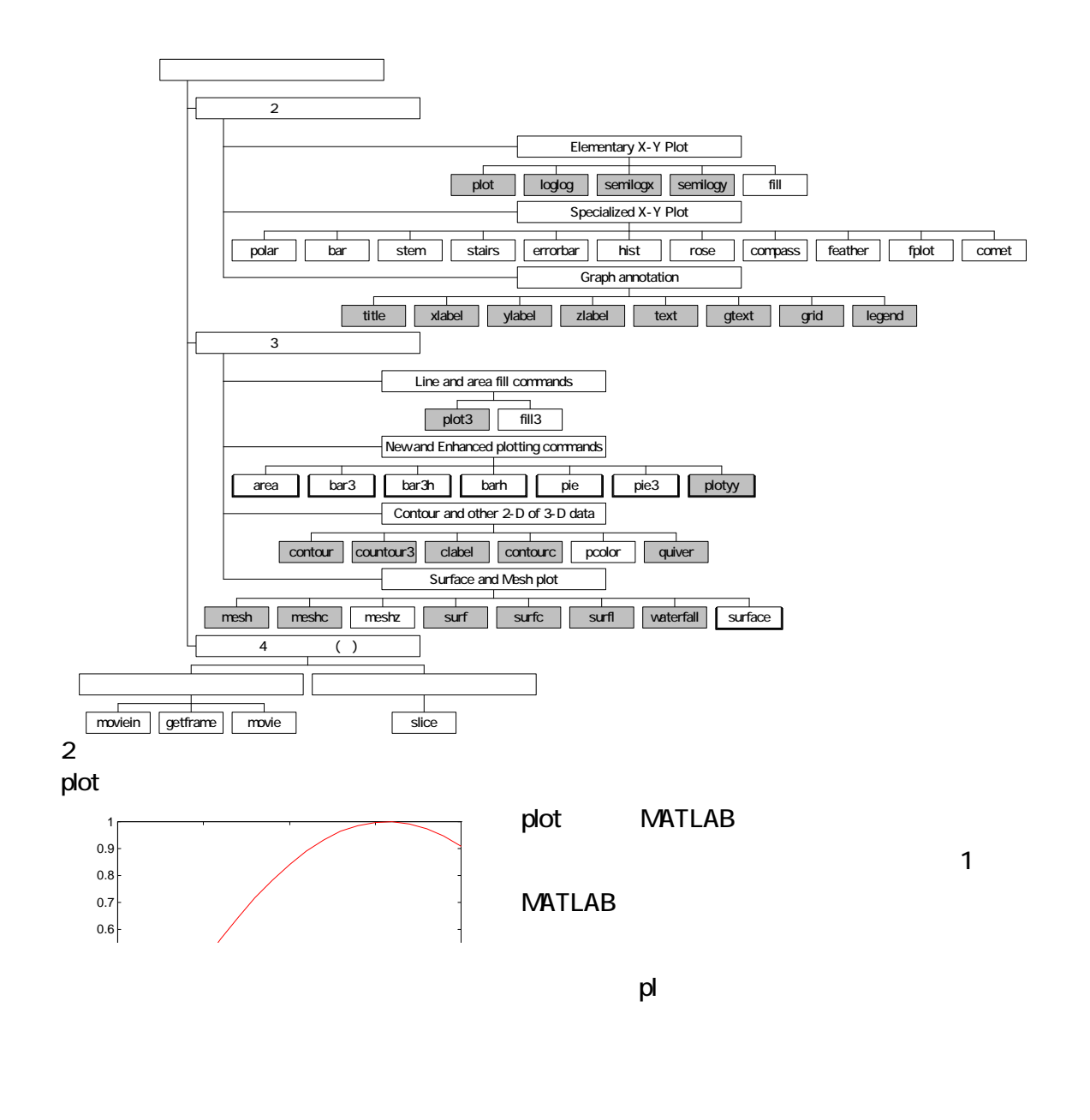

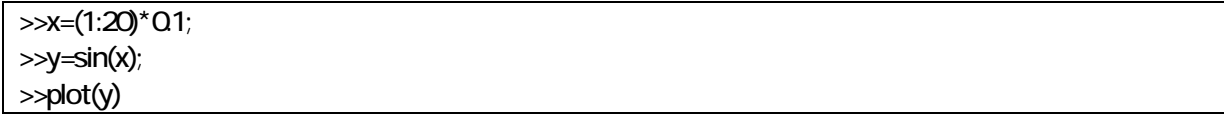

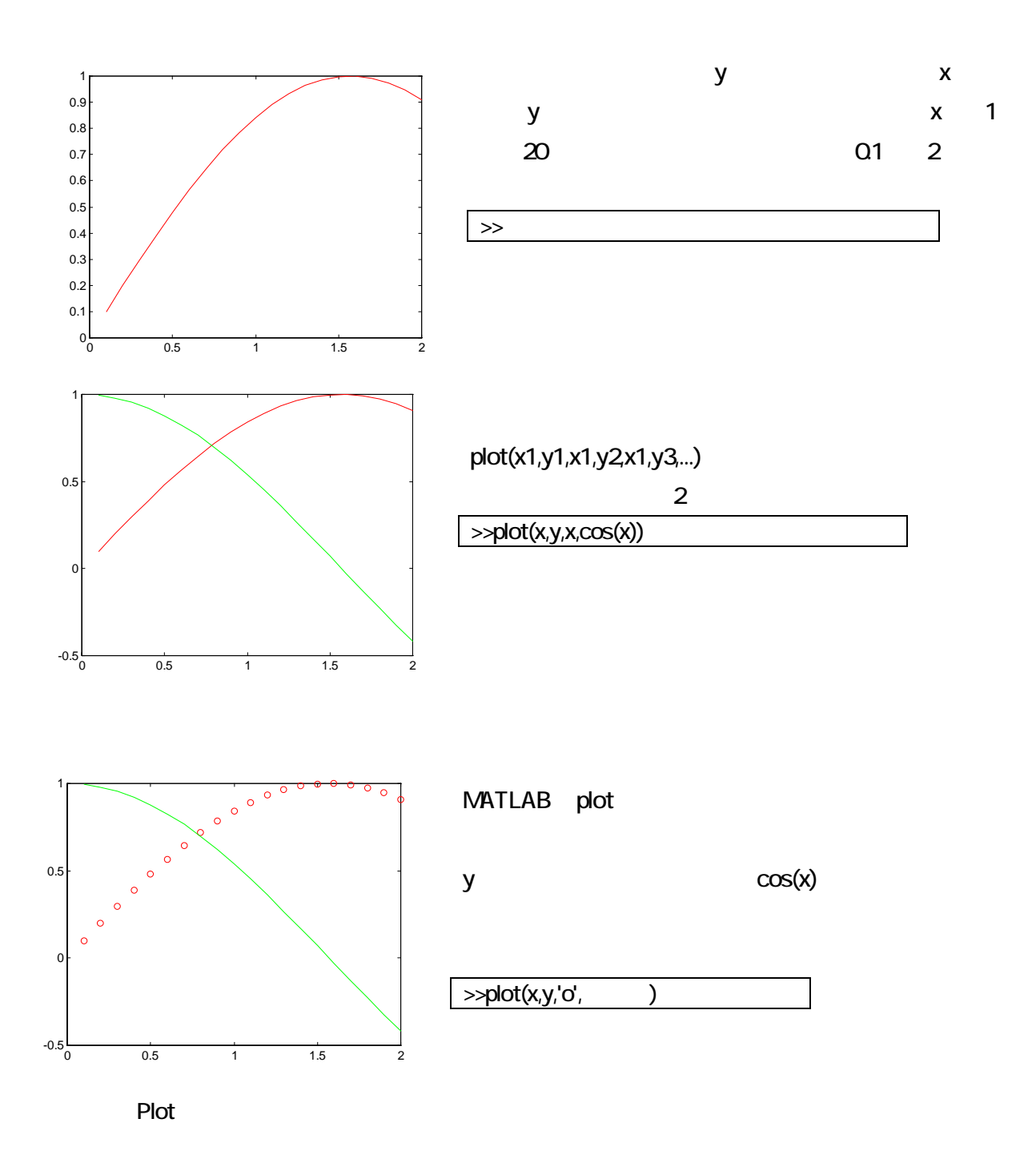

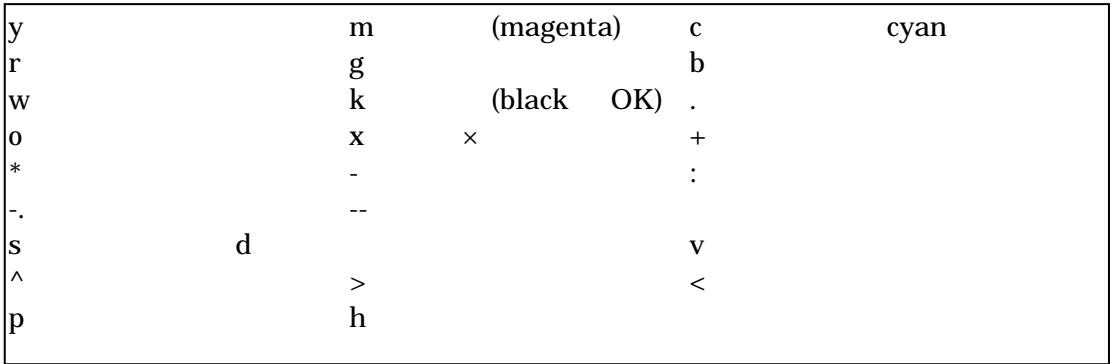

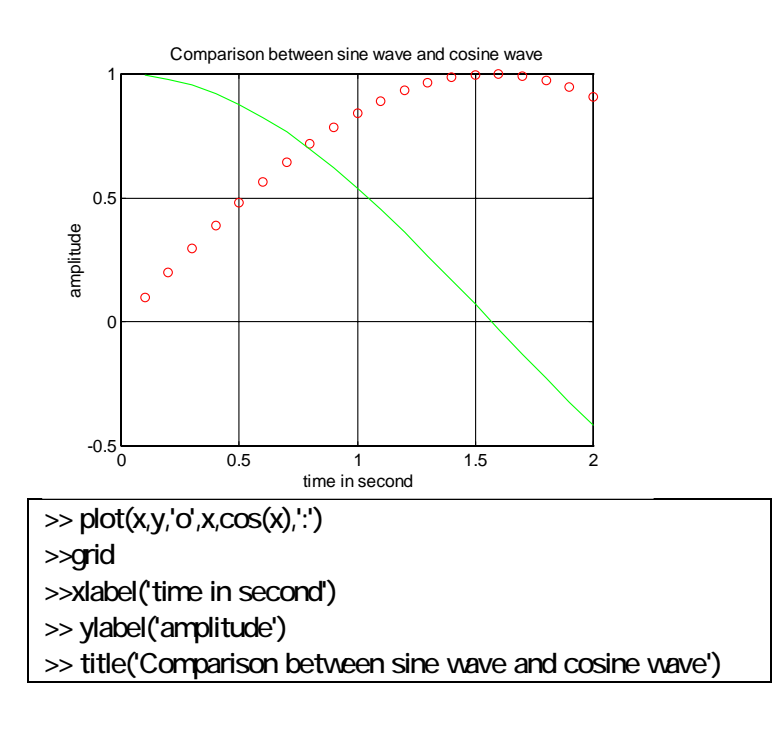

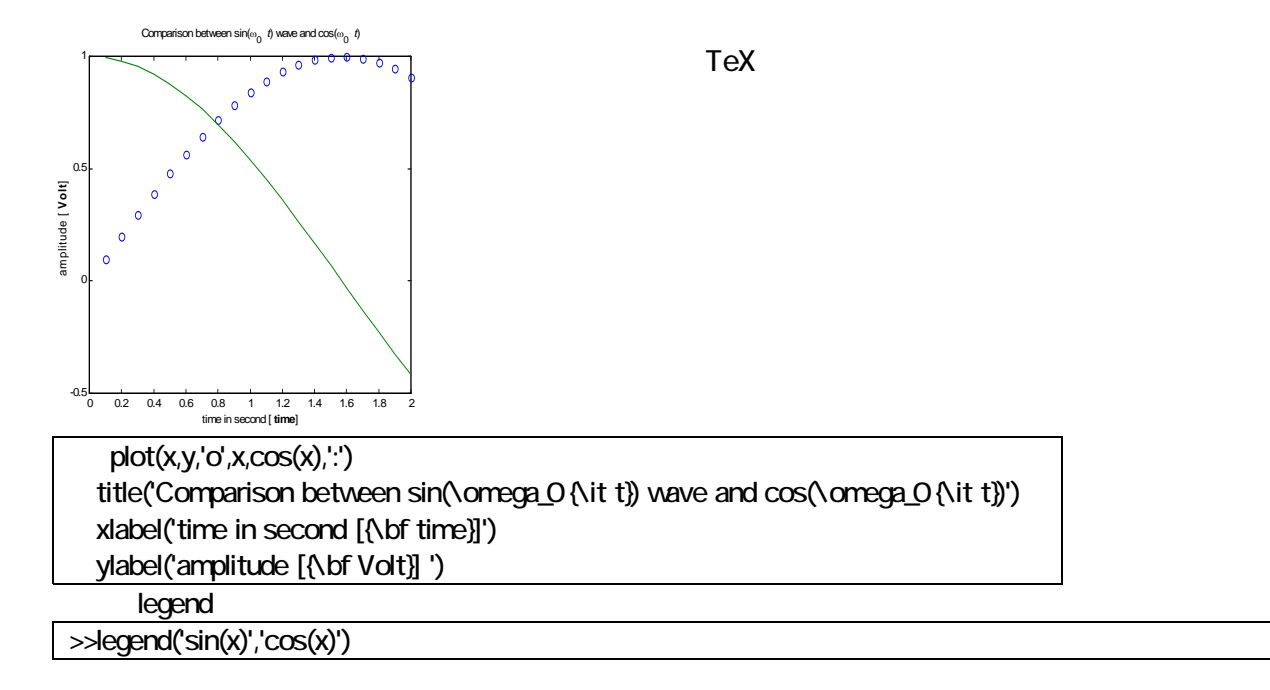

plot plot x y

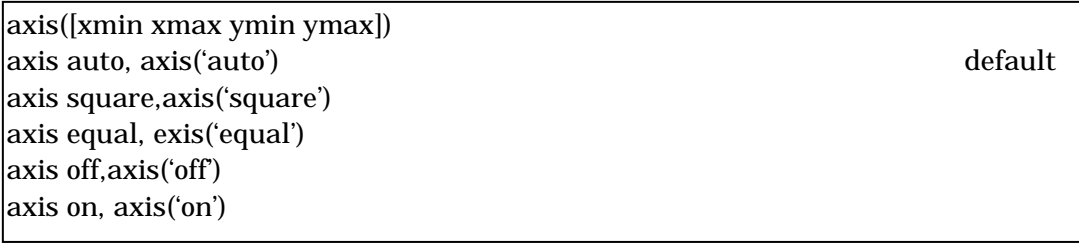

 $\lambda$ 

### HOLD

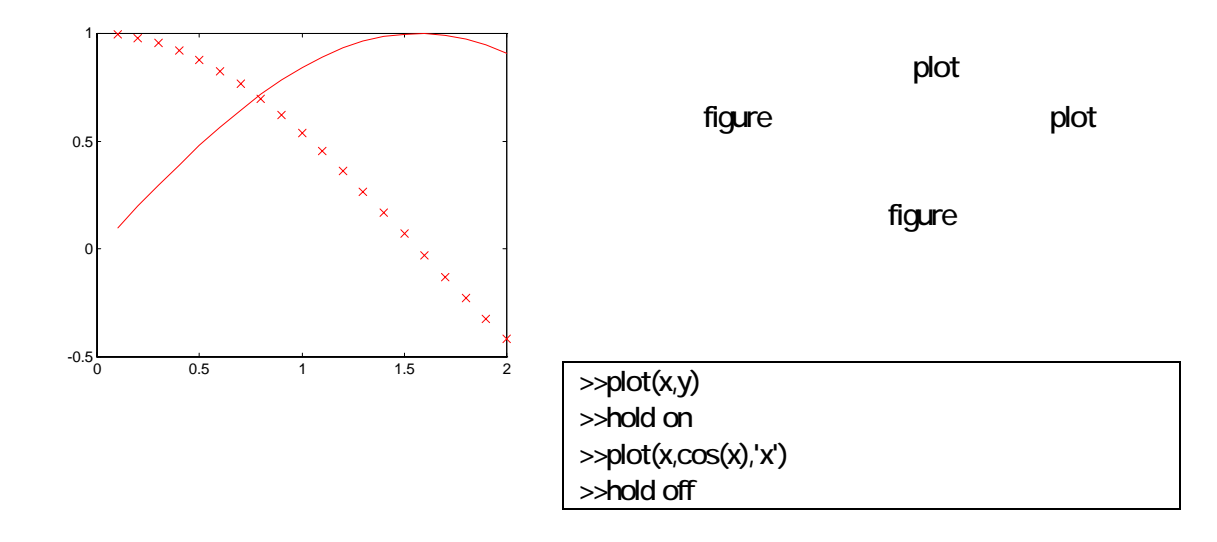

subplot

### **MATLAB**

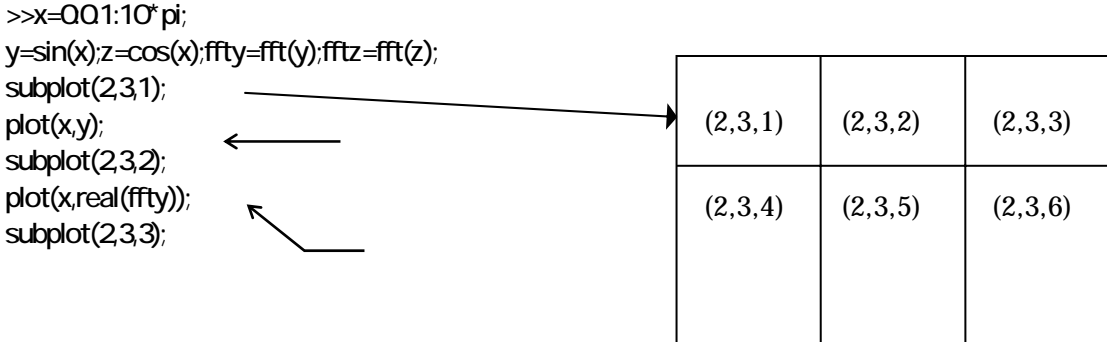

plot(x,imag(ffty)); subplot(2,3,4); plot(x,z); subplot(23,5); plot(x,real(fftz)); subplot(2,3,6); plot(x,imag(fftz));

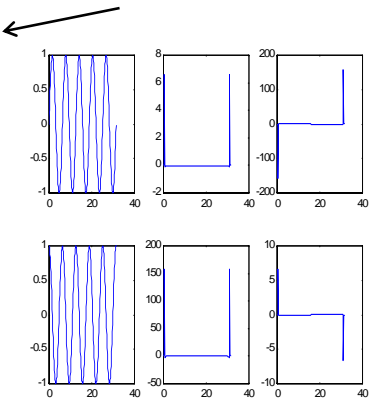

plot plot  $\overline{a}$ 

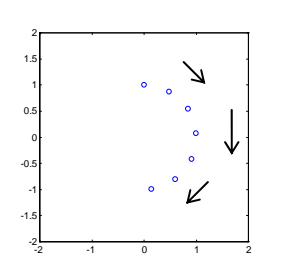

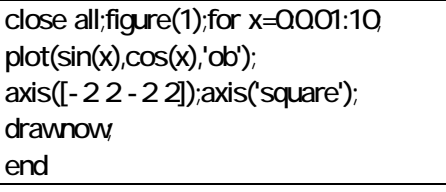

つまりアニメーションされず結果のみ表示される。\_\_\_\_\_\_コマンドを入れることによりループ毎にグラフ

axis axis

 $\mathsf{end}$ 

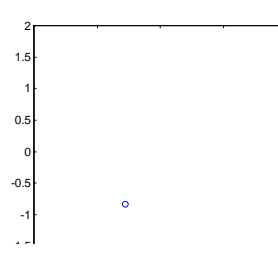

close all;figure(1);set(1,'doublebuffer','on'); for  $x=0.001:10$ plot(sin(x),cos(x),'ob'); axis([-2 2 -2 2]);axis('square');drawnow; end

set(1,'doublebuffer','on');

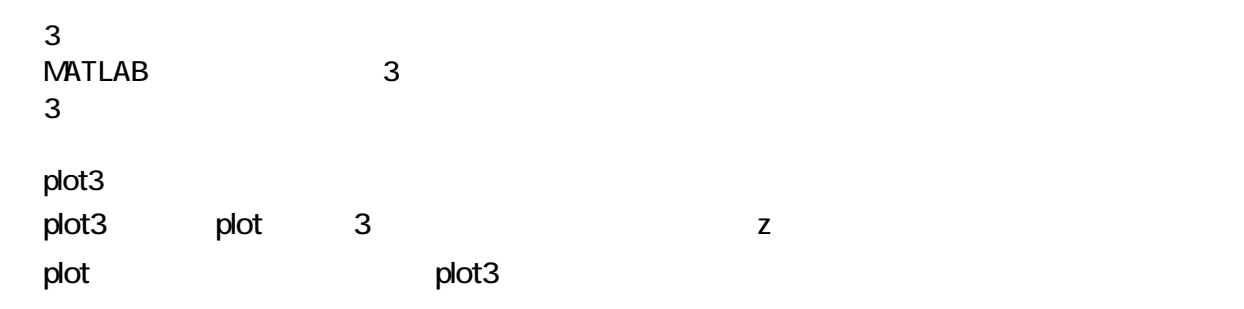

plot3(x1,y1,z1,s1,x2,y2,z2,s2,....)となっている。ここでxn,yn,znは、座標を示すベクトルか行列である。 snは、通常省略可能である。plotと同様にラインスタイルの設定などを行うことができる。このplot3 は、一般に3次元の1つの変数を表示するのに適している。以下に簡単な3次元プロットの例を示

法政大学工学部システム制御工学科 2002-2003 小林一行研究室

>> t=0pi/1005\*pi;abc=plot3(sin(t),cos(t),t,'b');title('Helix');xlabel('sin(x)');ylabel('cos(x)');zlabel('t') >> grid;text(QQQ'Origin');

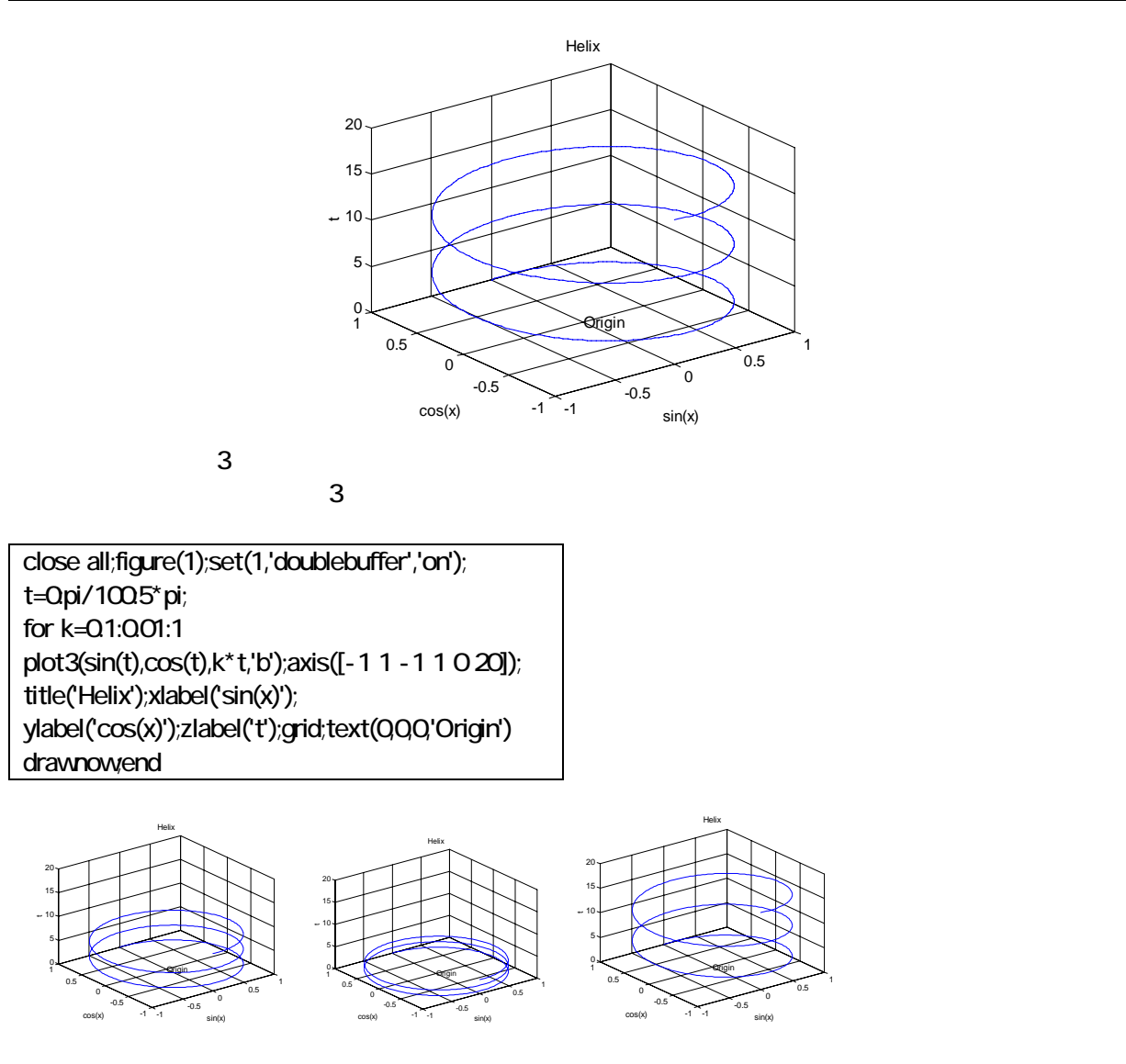

plot3 **Elevation=30** Pot3 グラフは、見るポイントによってかなりイメージが変わる。以下に view を使用し様々な角度から見た例を

法政大学工学部システム制御工学科 2002-2003 小林一行研究室

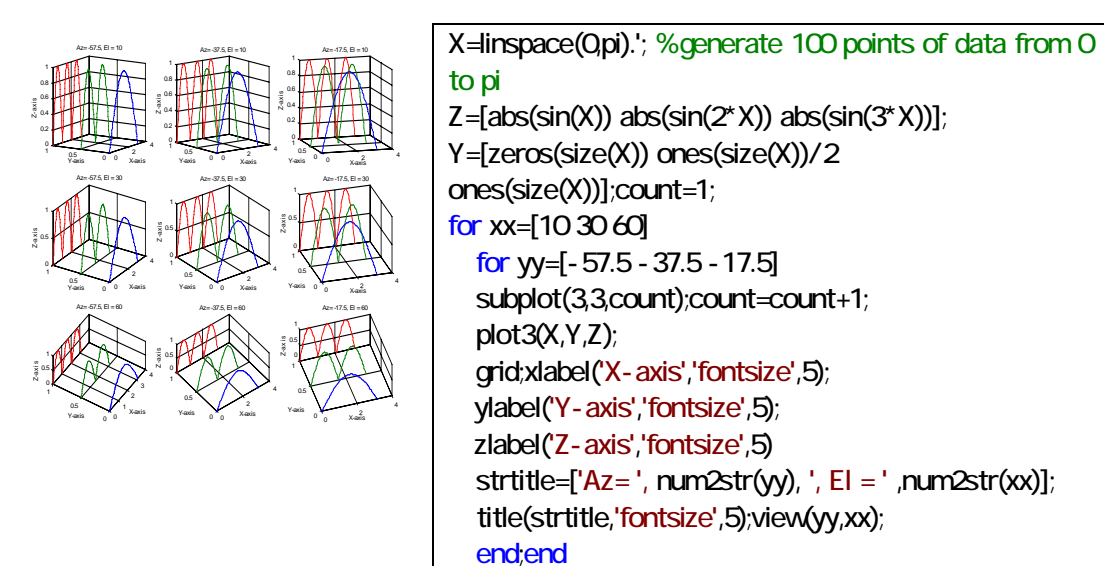

2 1  $\blacksquare$ plot3  $2 \t 1$ 

set(findobj('type','axes'),'fontsize',5);

$$
z = f(x, y)
$$
 **MATLAB x y**

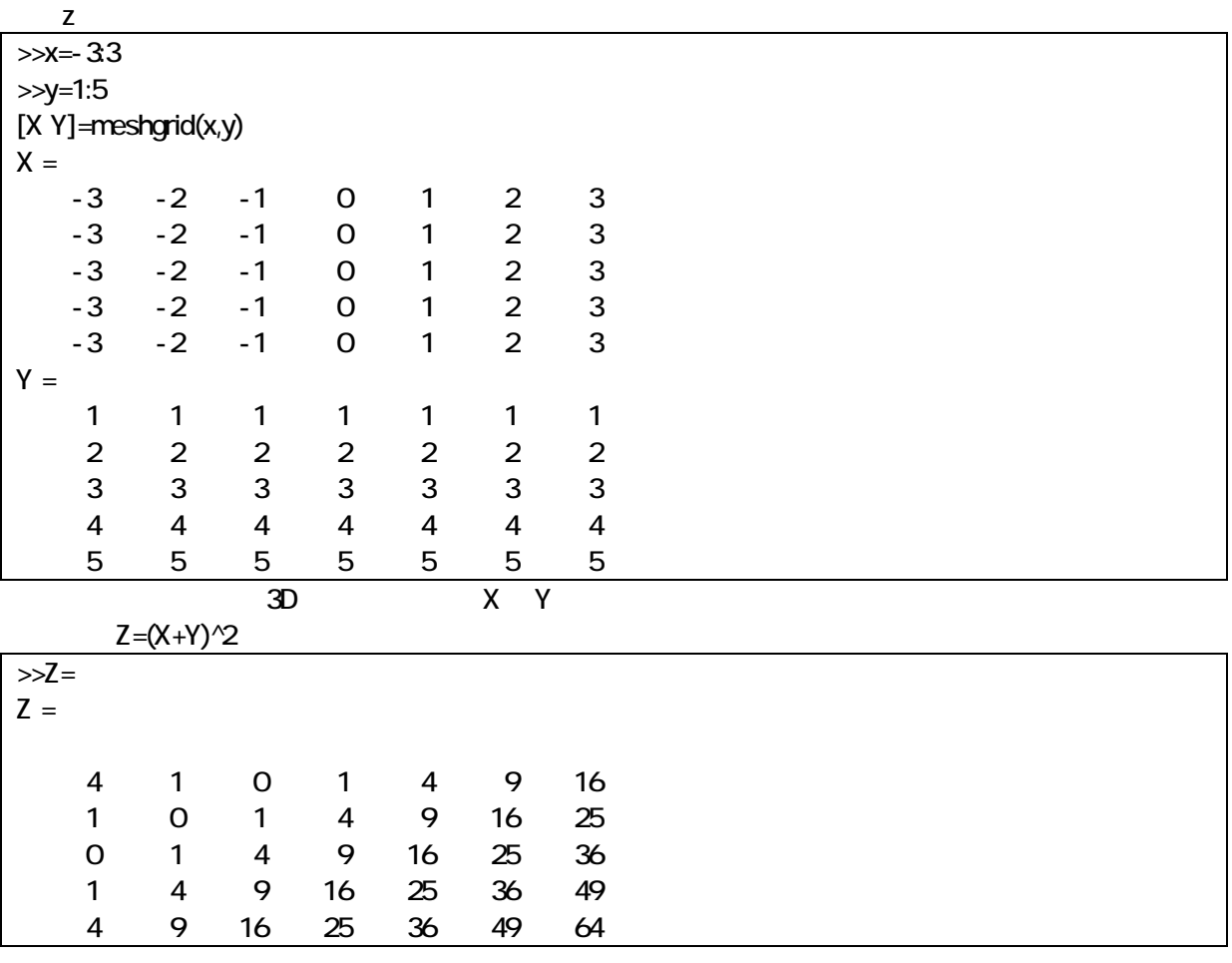

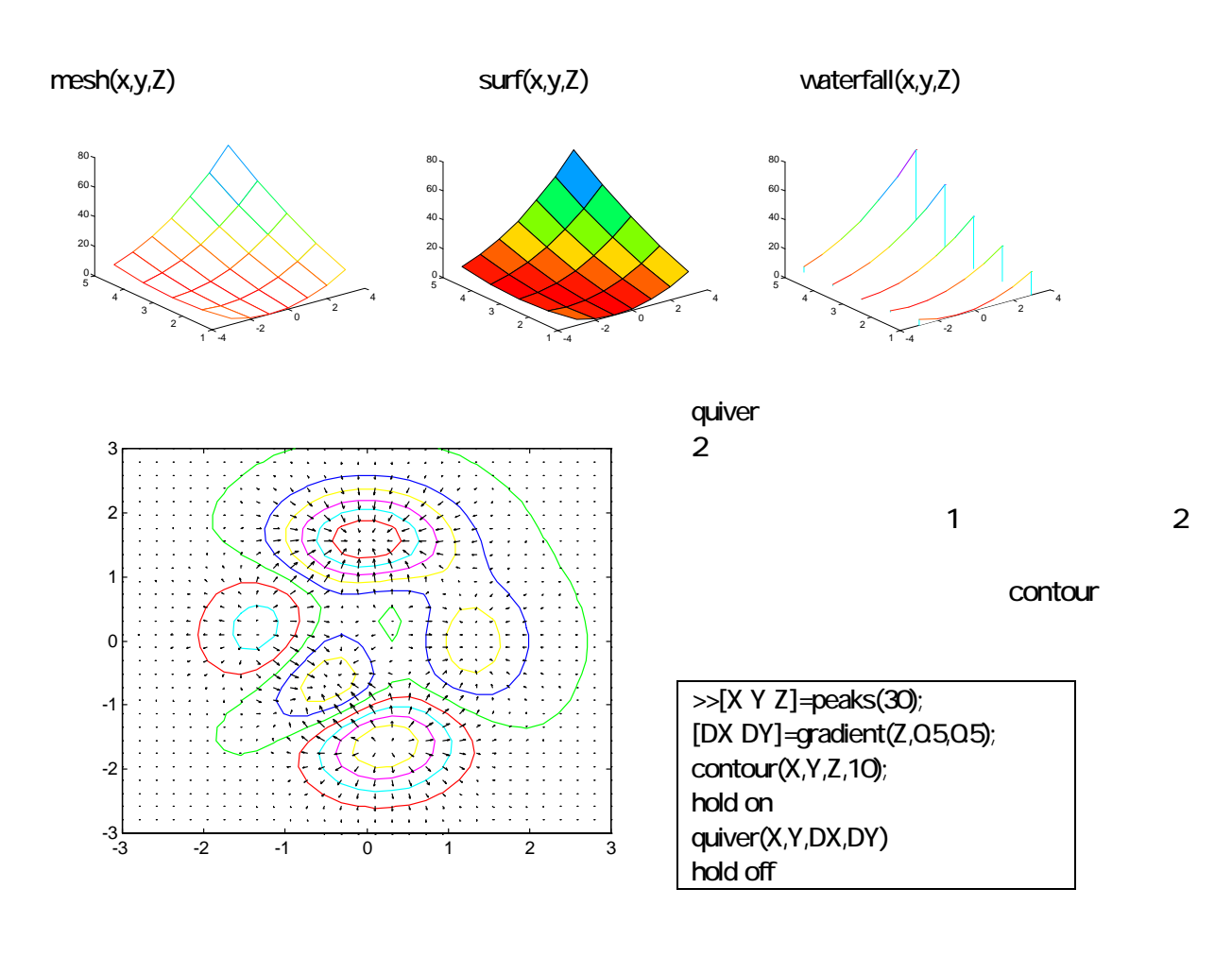

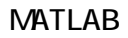

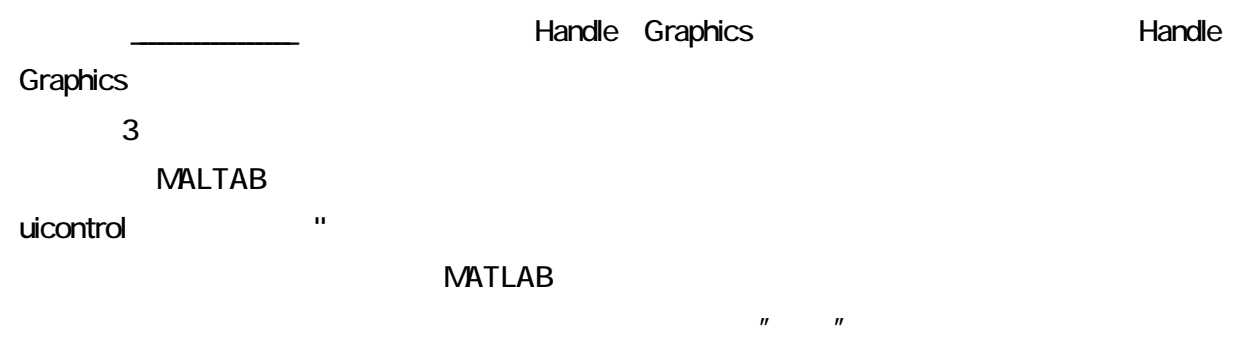

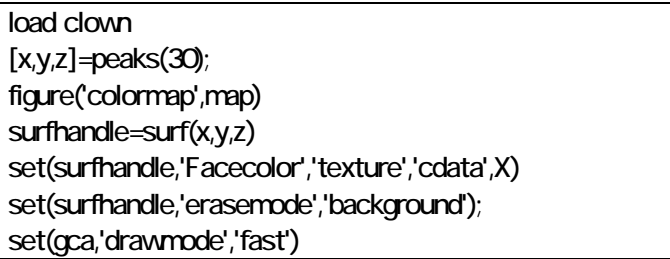

```
shading flat 
u1=uicontrol('style','slider','pos',[40 20 100 20],... 
                'max',180,'min',-180,'value',-37.5,... 
'callback','AZ=get(u1,''value'');EL=get(u2,''value'');view(AZ,EL)'); 
u2=uicontrol('style','slider','pos',[20 40 20 100],... 
                  'max',180,'min',-180,'value',30,... 
'callback','AZ=get(u1,''value'');EL=get(u2,''value'');view(AZ,EL)');
```
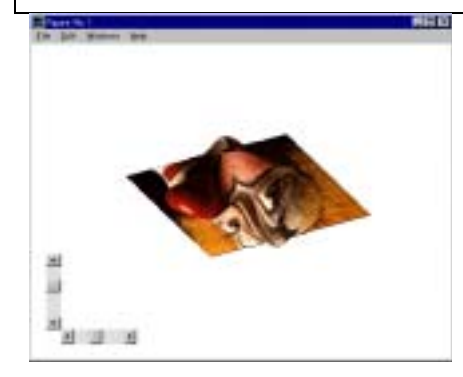

light Version 5 surface patch

 $\Box$ D  $\Box$ 

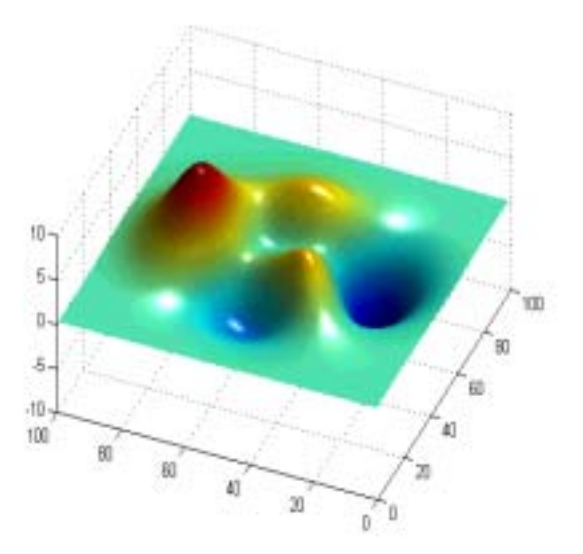

#### 》 surf(peaks(100));shading interp;light('Position',[1 -2 1]);rotate3d

 $[1 - 2 1]$ 

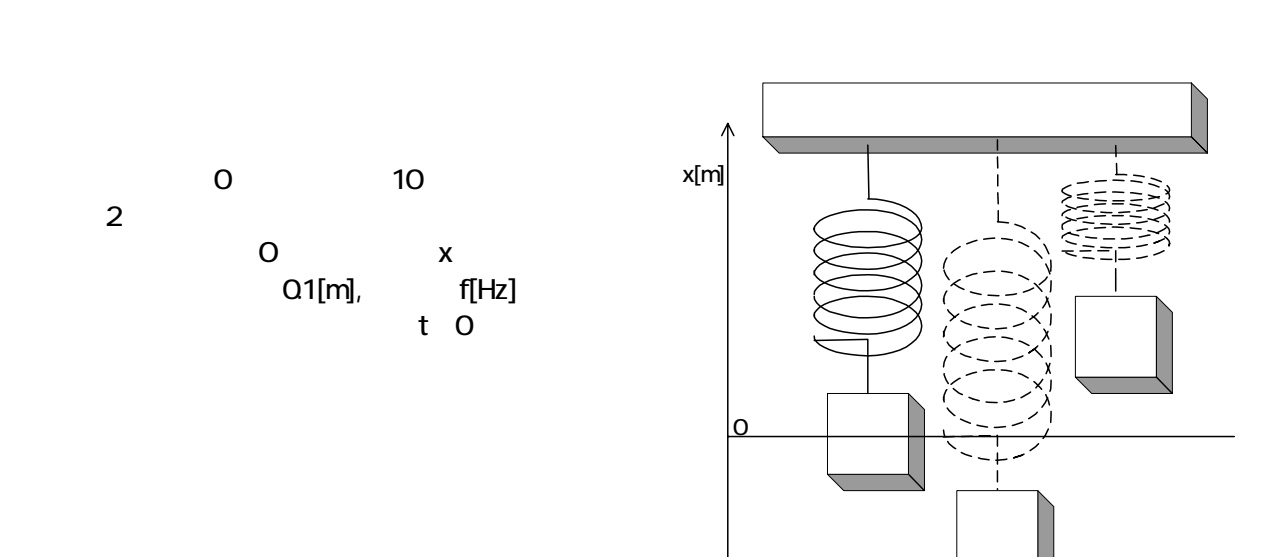

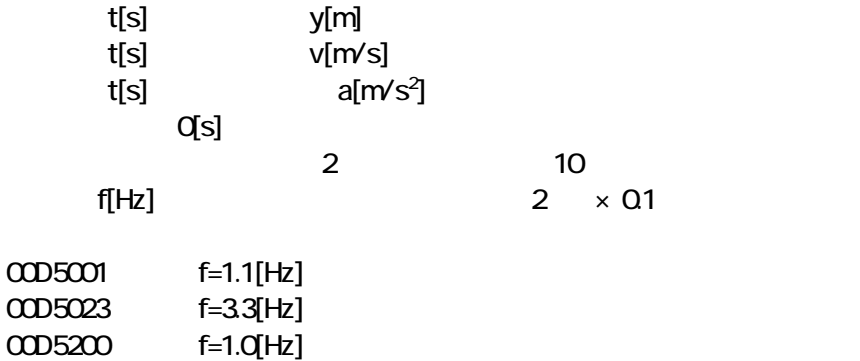

**MATLAB**